# **Frequently Asked Question - Institute Application**

### **1.Q** ︰ **Where can I get the Student List from JUPAS website for importing to WebSAMS?**

A ︰ The Student List should be imported into the WebSAMS in order to start the JUPAS application function.

The Student List data file can be downloaded from the JUPAS website after user logons with his/her school portal account. You may download the Student List by clicking "Student Info Management" > "School Reference Report (SRR)(Batch Upload)" > "Personal and General Abilities" > "Download to Excel". Please note that the Student List can only be available after school has submitted the student information to JUPAS office and the students of the school have finished the registration at JUPAS portal.

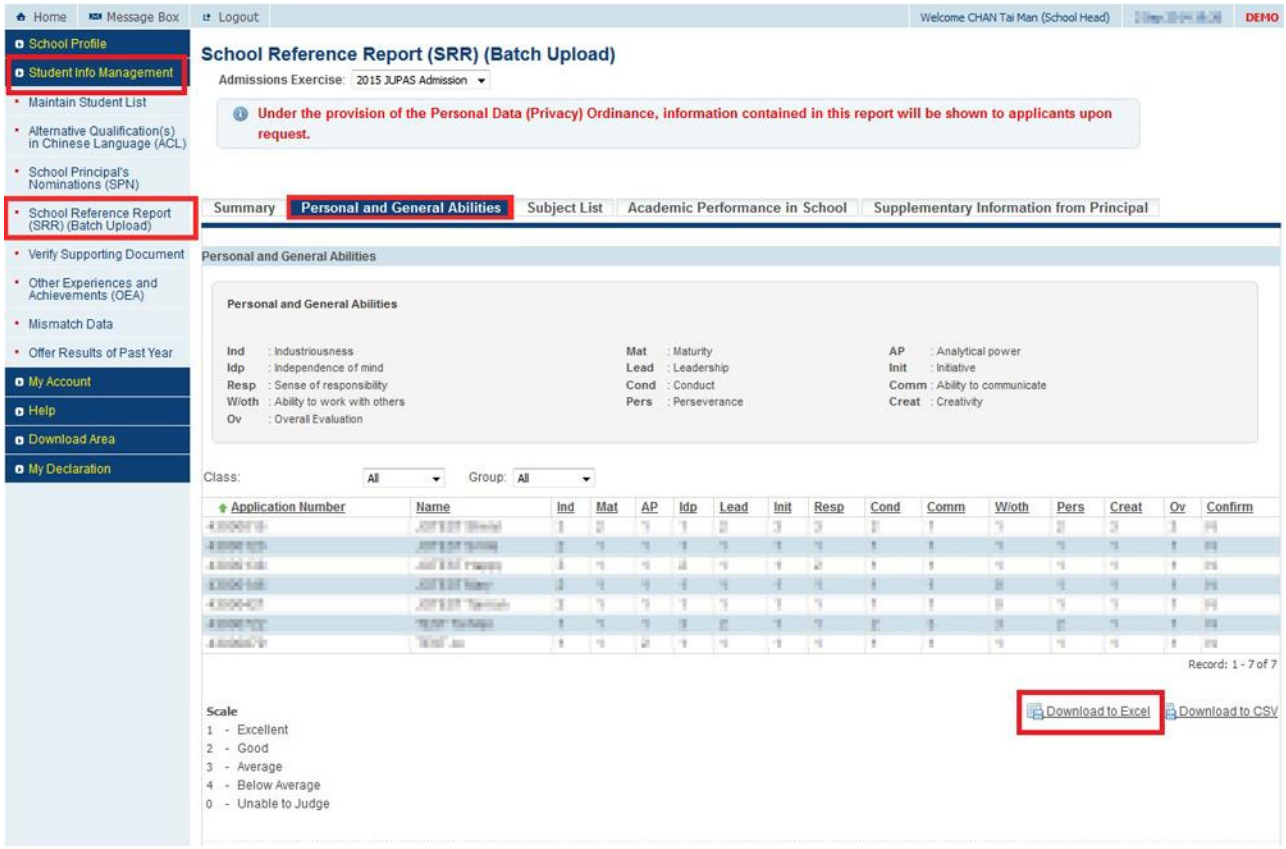

(Note: The above screen capture is provided by JUPAS Office)

### **2.Q** ︰ **After importing the Student List, why are there warning messages telling 'no matched records'?**

A : After importing the Student List, system would check whether the students in the file can be mapped to the students existed in WebSAMS. Two warning messages would be shown if the followings are found:

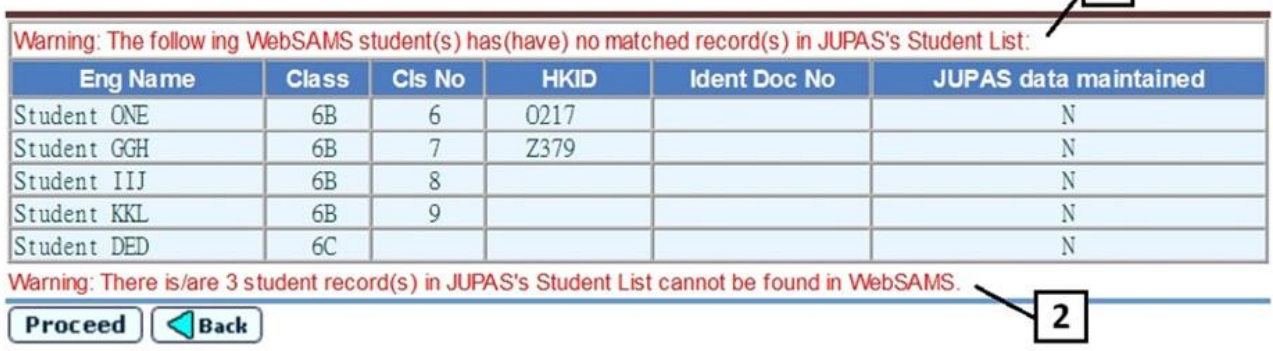

 $\vert$  1

- 1) It means that some WebSAMS students cannot be found in the Student List. Normally, they are students who do not intended to apply via JUPAS. If some students listed are intended to do so, you may liaise with the JUPAS office and see if you need to rectify the student information and re-send it to the JUPAS office.
- 2) It means that the Student List may consist of some applicants who are NOT the students in your school. You may need to contact the JUPAS office and report to them about the irregularities.

If the information listed is correct, you can click 'Proceed' button to the next step.

### **3.Q** ︰ **Why do I need to confirm the Student Mapping?**

A  $\cdot$  It is to confirm the applicant list. If the students are checked and confirmed in the Student Mapping, their SRR records would be included in the data files for submission to JUPAS portal.

### **4.Q** ︰ **Where can I get the DSE Subject Code File from JUPAS website for importing to WebSAMS?**

- A ︰ The DSE Subject Code File can be downloaded from the JUPAS website after user logons with his/her school portal account. You may download the DSE Subject Code File by clicking "Student Info Management" > "School Reference Report (SRR)(Batch Upload)" > "Subject List" > "HKDSE Subject Code Full List".
- **5.Q** ︰ **A student had applied for JUPAS and maintained his/her SRR records. However, the student departed, or withdrew from the application. How can I ensure that his/her records would not be included in the data files to be uploaded to the JUPAS portal?**
	- $A$   $\vdots$  You can re-do the student mapping and uncheck that student.
- **6.Q** ︰ **Schools may use different methods to set Mathematics and M1/M2 in their WebSAMS. Can the new function of generating Academic Performance handle the differences among schools?**
	- A : If schools set the M1/M2 as school-defined subjects, they can map the M1/M2 subjects to DSE subject codes.

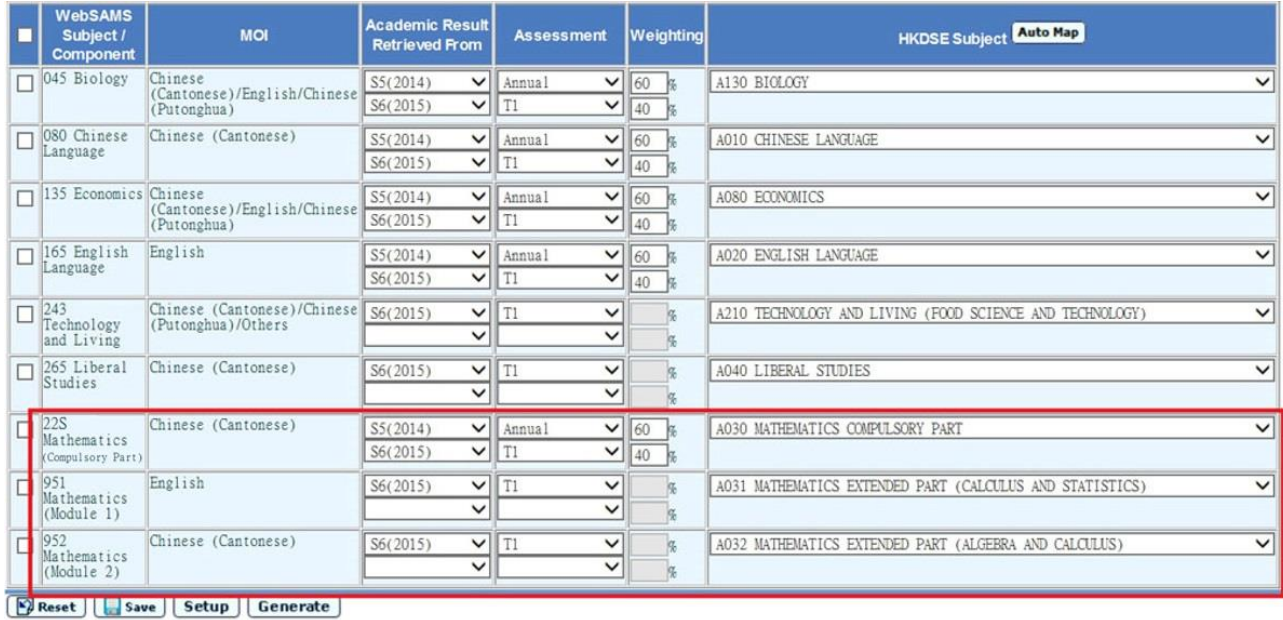

If schools set the M1/M2 as subject components of Mathematics, they can still map the M1/M2 components to DSE subject codes.

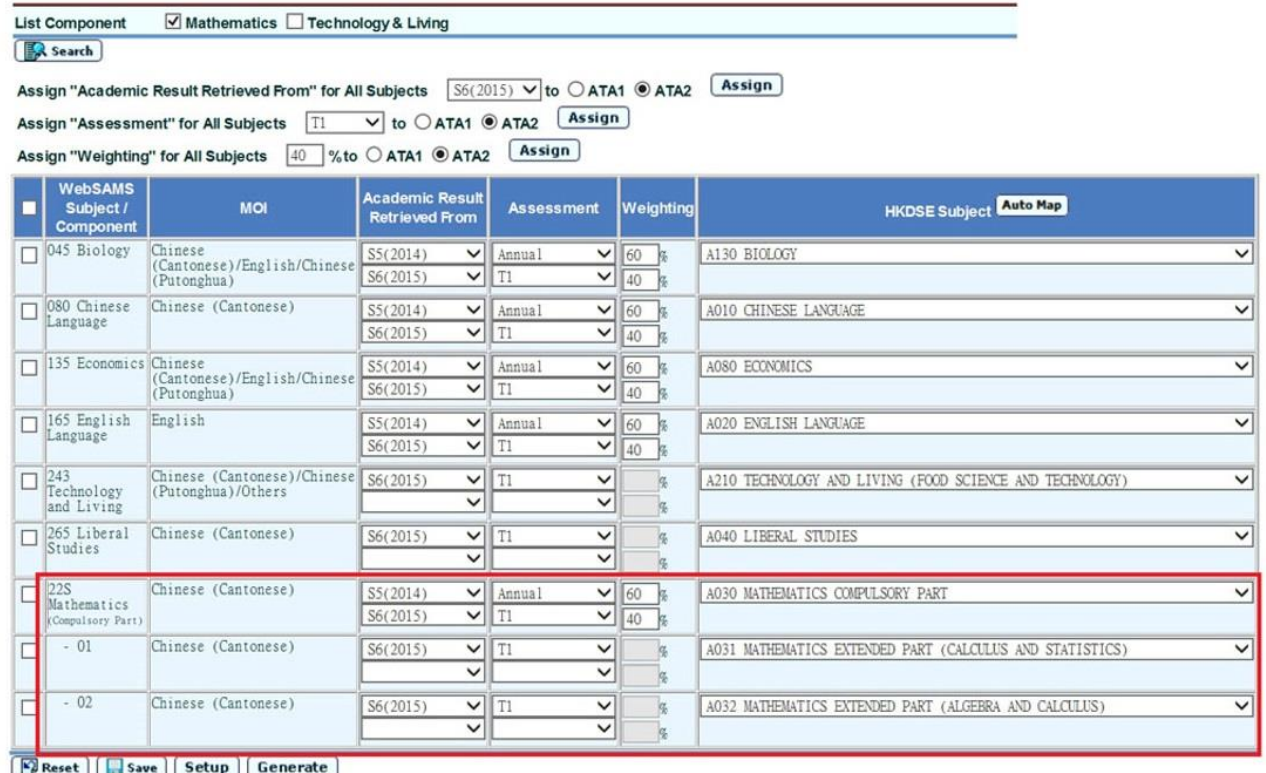

Only Mathematics and Technology & Living can map to the component level.

## **7.Q** ︰ **How can schools submit the academic information of the components (Bio/Chem/Phy) of Combined Science?**

A : According to the DSE subject code list and the requirement provided by JUPAS office, only the consolidated score of Combined Science would be collected.

If schools have used school defined subject codes to handle the 3 components of Combined Science in their WebSAMS, you should calculate the consolidated score and respective percentile information of Combined Science on your own. After that, you should input the percentile and overall rating information for Combined Science by adding the subject manually.

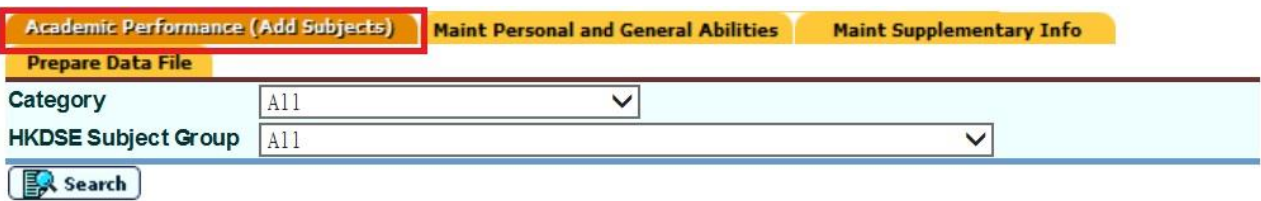

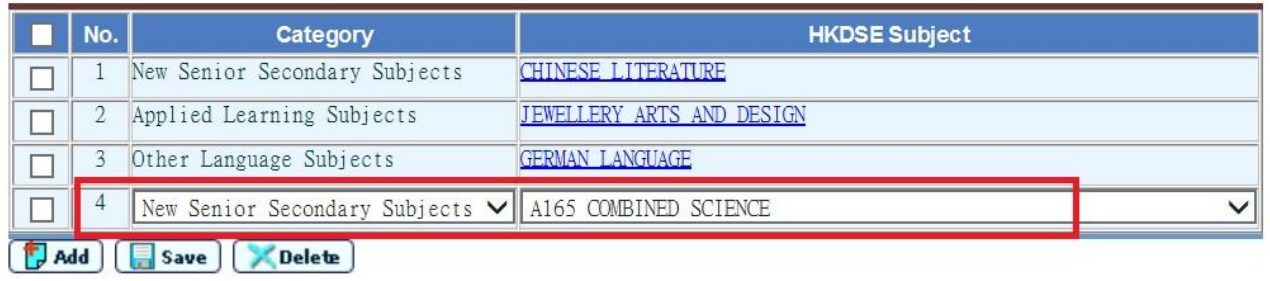

- **8.Q** ︰ **Who can maintain the Academic Performance and Personal and General Ability data of students?**
	- A : School Head, System Administrator and INA administrator can maintain the data of all students.

Last Update: August 2020